# **Using TI-Innovator Hub under Python<br>Berger, Hans-Martin Hilbig**

### Veit Berger, Hans-Martin Hilbig

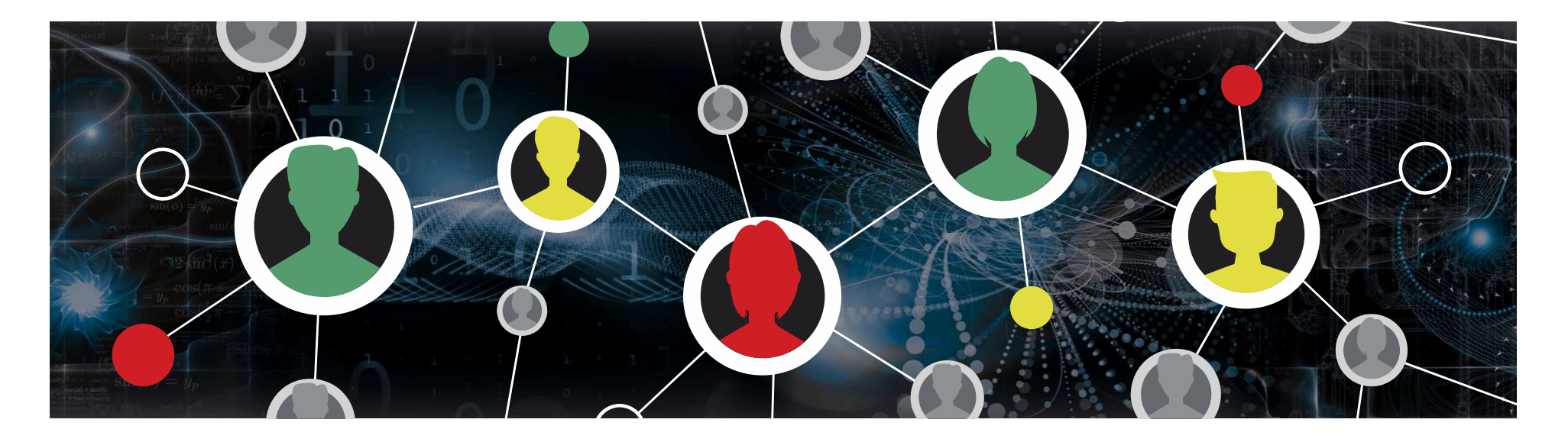

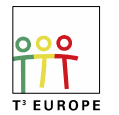

Teachers Teaching with Technology<sup>™</sup>

### Agenda

- **Agenda**<br>• Concepts of Object-Oriented Programming from an educator's<br>• Adding new sensors under Python perspective **Agenda**<br>• Concepts of Object-Oriented Programming from an edu<br>• Adding new sensors under Python<br>• Using "time" functions on TI-Nspire CXII and TI-Nspire **Agenda**<br>• Concepts of Object-Oriented Programming from an educator's<br>perspective<br>• Adding new sensors under Python<br>• Using "time" functions on TI-Nspire CXII and TI-Nspire Desktop<br>**Before you go:** • Concepts of Object-Oriented Programming from an educator's<br>
• Adding new sensors under Python<br>
• Using "time" functions on TI-Nspire CXII and TI-Nspire Desktop<br> **Before you go:**<br>
• Please give us detailed feedback about • Concepts of Object-Oriented Programming from an educator's<br>
• Adding new sensors under Python<br>
• Using "time" functions on TI-Nspire CXII and TI-Nspire Desktop<br> **Before you go:**<br>
• Please give us detailed feedback about
- 
- 

### Before you go:

- 
- 

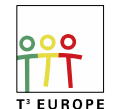

Teachers Teaching with Technology<sup>®</sup> VB/HMH 10/15/20 2

# TI-Nspire Python from the educator's perspective

Veit Berger, Teacher Computer Science & Physics, Geschwister-Scholl-Gymnasium Löbau: **TI-Nspire Python from the educator's perspective**<br>Veit Berger,<br>Teacher Computer Science & Physics, Geschwister-Scholl-Gymnasium<br>Löbau:<br>1. MicroPython, as implemented in the TI-Nspire-CXII, satisfies all<br>needs of an Object **TI-Nspire Python from the educator's perspective**<br>Veit Berger,<br>Teacher Computer Science & Physics, Geschwister-Scholl-Gymnasium<br>Löbau:<br>1. MicroPython, as implemented in the TI-Nspire-CXII, satisfies all<br>needs of an Object

- needs of an Object-Oriented Computer Science education
- attractive applications based on simple code

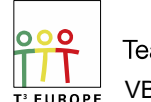

Teachers Teaching with Technology<sup>®</sup> VB/HMH 10/15/20 3

### Ref 1: Object-Oriented Programming (1)

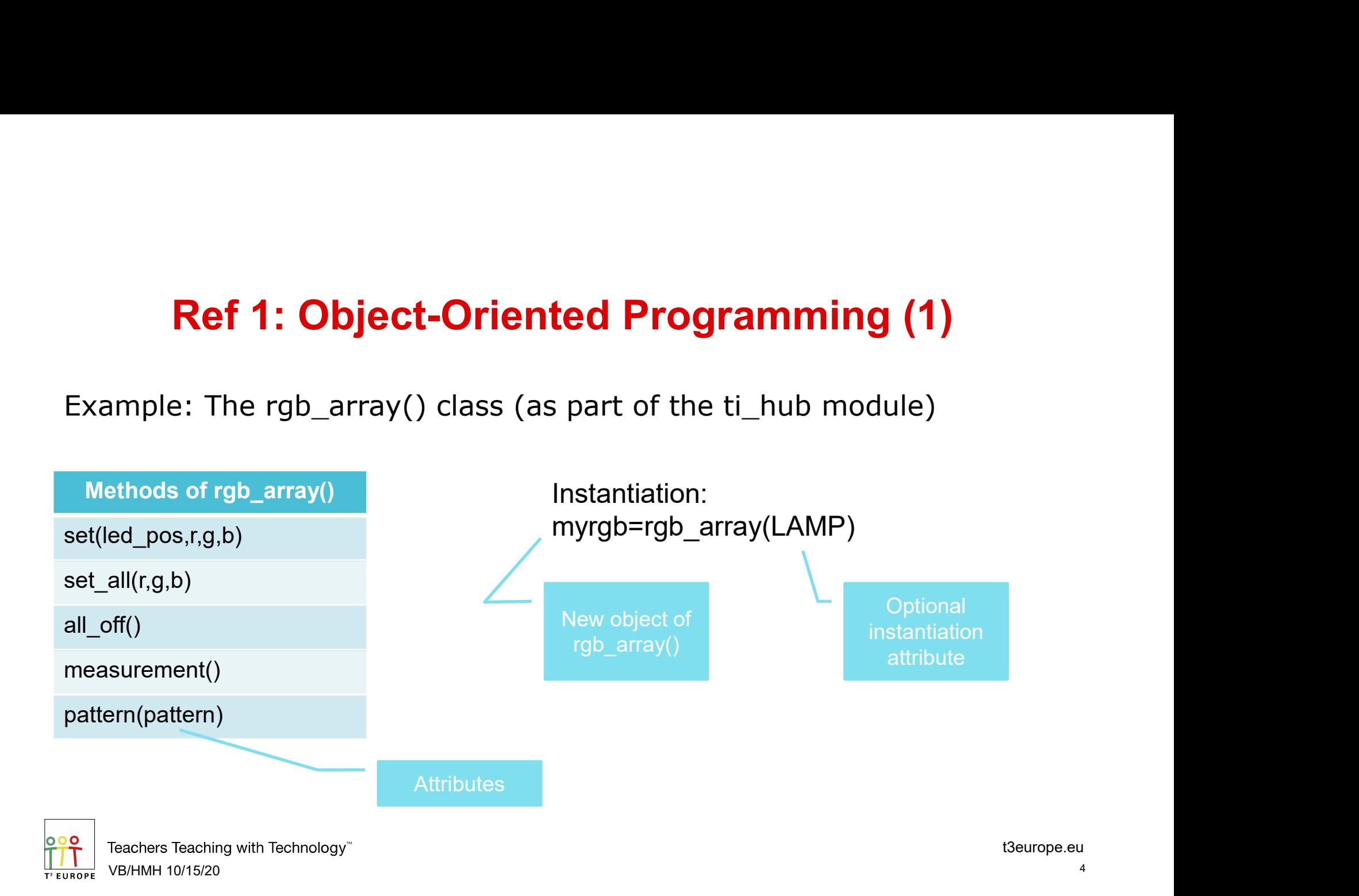

### Ref 1: Object-Oriented Programming (2)

### Extending of what's available

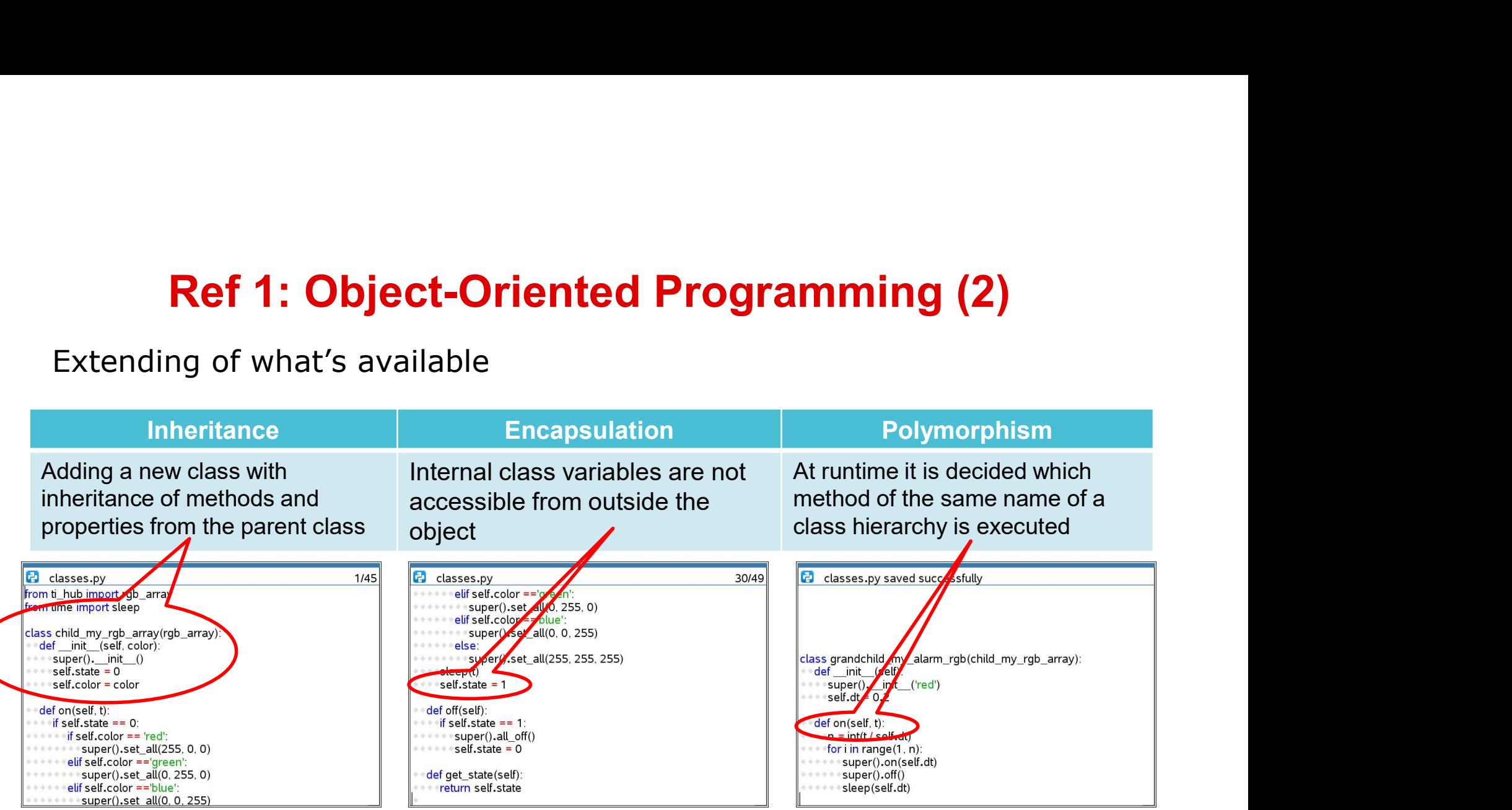

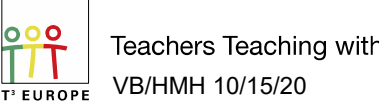

Teachers Teaching with Technology<sup>™</sup> VB/HMH 10/15/20 5

### Ref 2: Highly abstract Object Libraries (1)

"Space Hedgehog" (Raumigel), a highly abstract 3D-graphics library

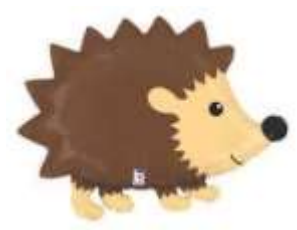

Allows creation of 3D objects in a coordinate-free Graphics Space, similar to the popular 2D Python **: Highly abstract Object Libraries (1)**<br>hog" (Raumigel), a highly abstract 3D-graphics lib<br>Allows creation of 3D objects in a coordinate-free<br>Graphics Space, similar to the popular 2D Python<br>turtlegraphics library<br>d\* in L

- First created\* in LOGO by Löthe, Wölpert, Wolpert; **Ref 2: Highly abstract Object Libraries (1)**<br>ace Hedgehog" (Raumigel), a highly abstract 3D-graphics libra<br>Allows creation of 3D objects in a coordinate-free<br>Graphics Space, similar to the popular 2D Python<br>turtlegraphics **Ref 2: Highly abstract Object Libraries (1)**<br>ace Hedgehog" (Raumigel), a highly abstract 3D-graphics library<br>Allows creation of 3D objects in a coordinate-free<br>Graphics Space, similar to the popular 2D Python<br>turtlegraphi **Ref 2: Highly abstract Object Libraries (1)**<br>ace Hedgehog" (Raumigel), a highly abstract 3D-graphics library<br>Allows creation of 3D objects in a coordinate-free<br>Graphics Space, similar to the popular 2D Python<br>turtlegraphi Ludwigsburg, 1985 • Micropyton Controllery, a mighty abstract 3D-graphics fibrary<br>
Milows creation of 3D objects in a coordinate-free<br>
Graphics Space, similar to the popular 2D Python<br>
turtlegraphics library<br>
• First created\* in LOGO by Löt
- Migrated to Pascal by Veit Berger, 1995
- Migrated to Delphi by Veit Berger, 2000
- 

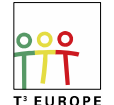

### Ref 2: Highly abstract Object Libraries (2)

Create compact code, based on a highly abstract 3D-graphics library

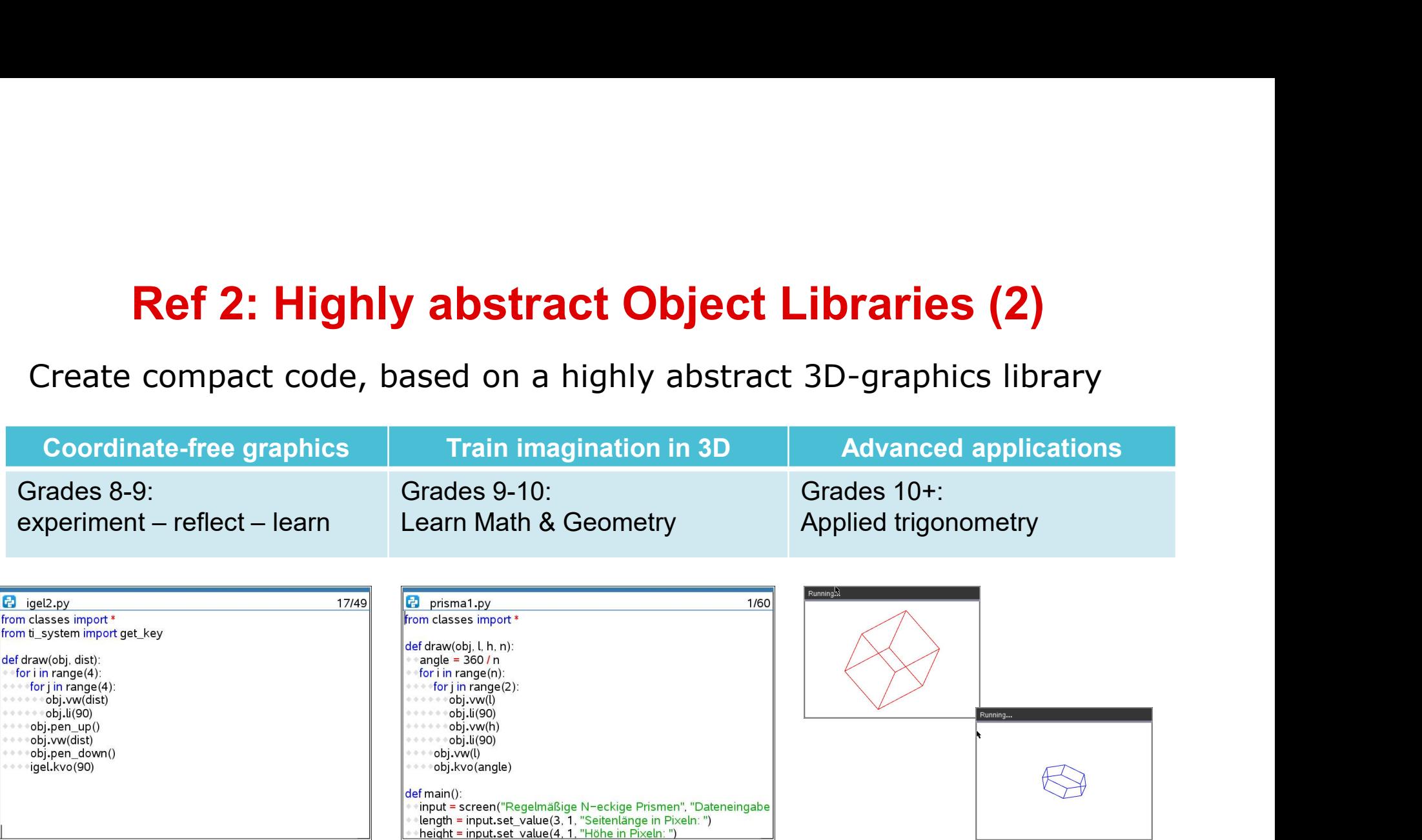

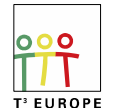

Teachers Teaching with Technology<sup>®</sup> VB/HMH 10/15/20 7

### Ref 2: Highly abstract Object Libraries (3)

Adding a new accelerometer sensor library (ADXL335)

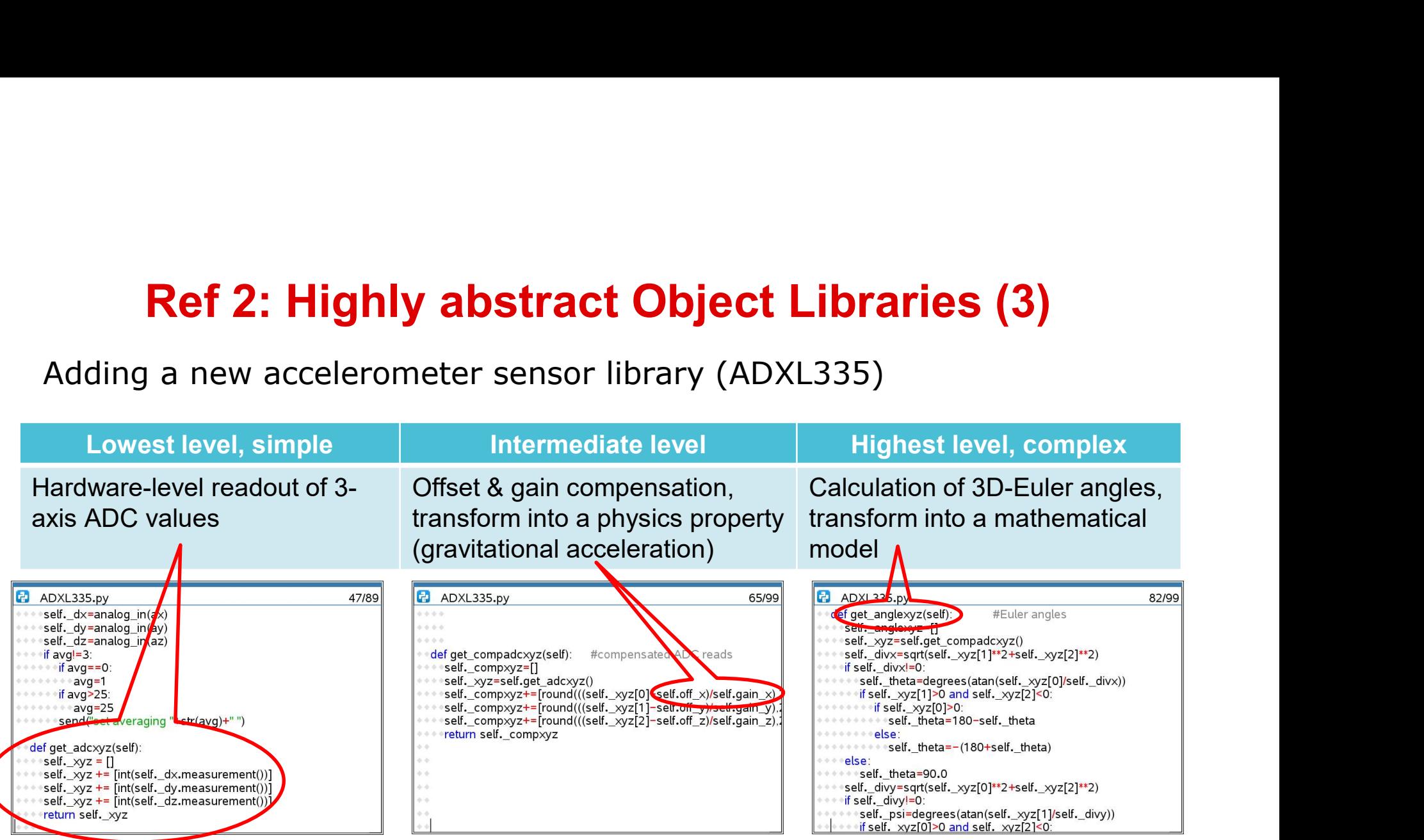

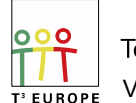

Teachers Teaching with Technology" VB/HMH 10/15/20 8

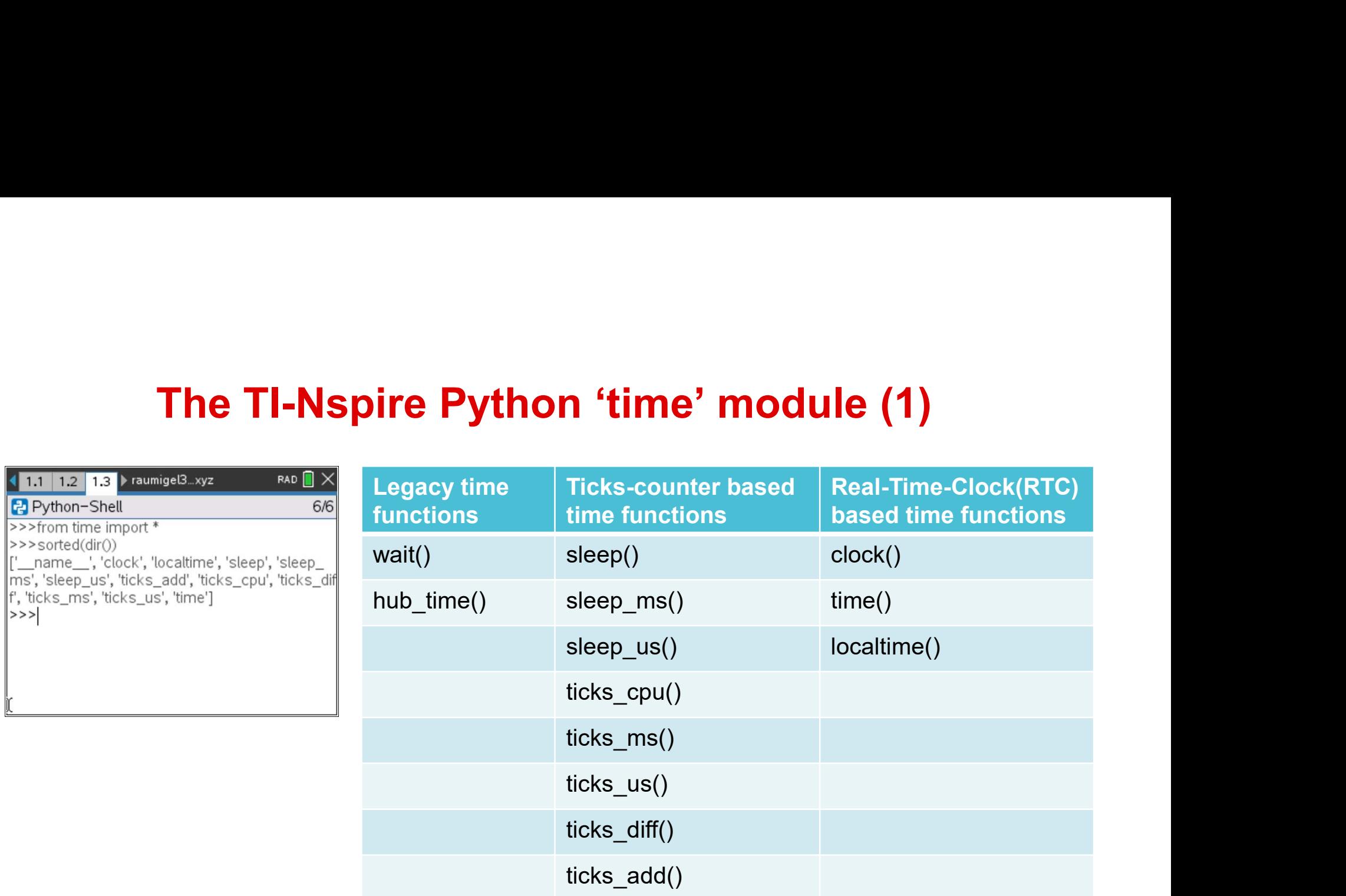

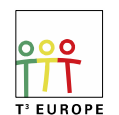

Teachers Teaching with Technology<sup>"</sup> VB/HMH 10/15/20 9

# The TI-Nspire Python 'time' module (2)<br>res between Handheld and Desktop:

Differences between Handheld and Desktop:

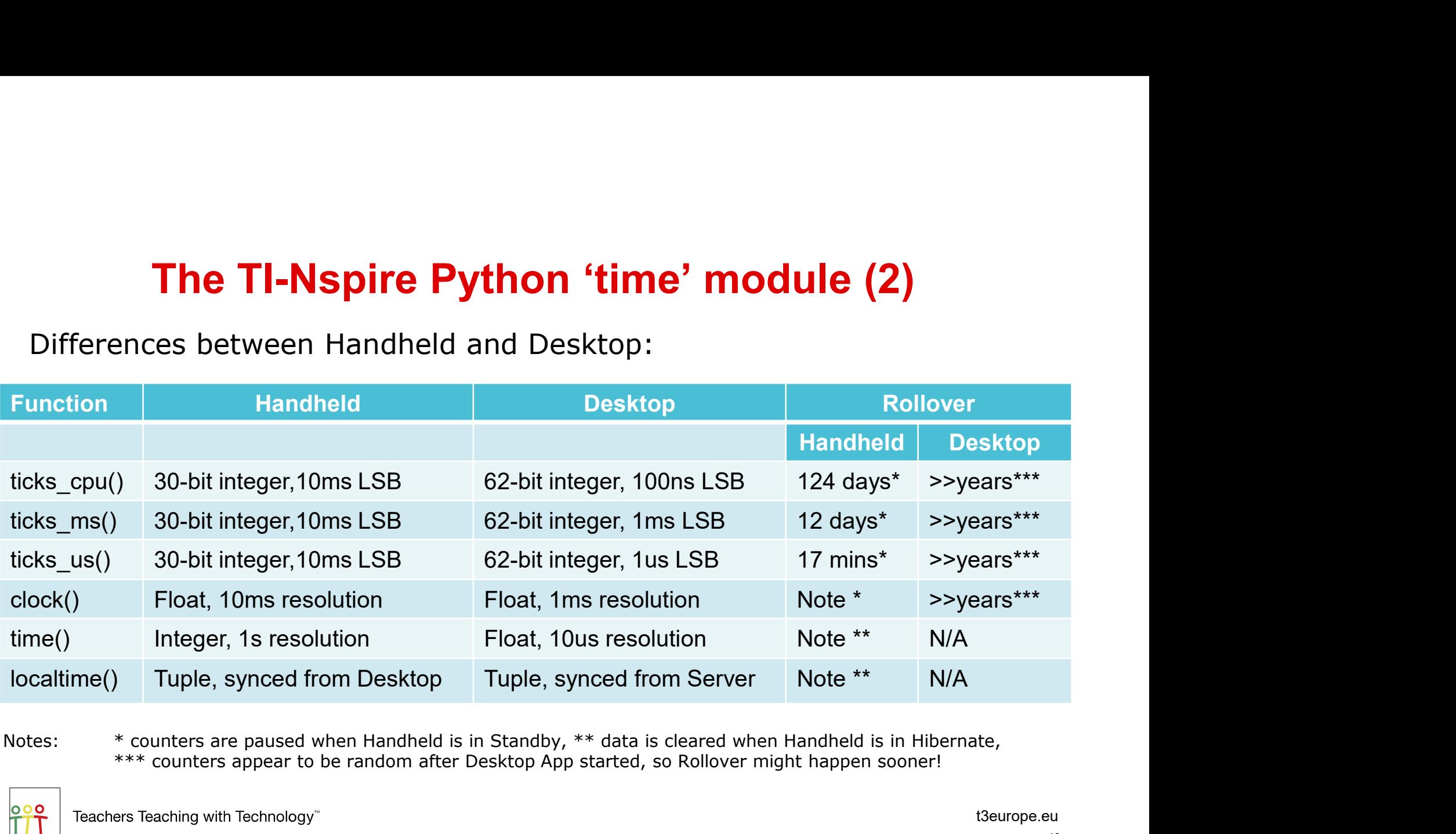

\*\*\* counters appear to be random after Desktop App started, so Rollover might happen sooner!

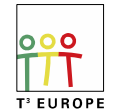

VB/HMH 10/15/20 10

### Using 'time' for benchmarks

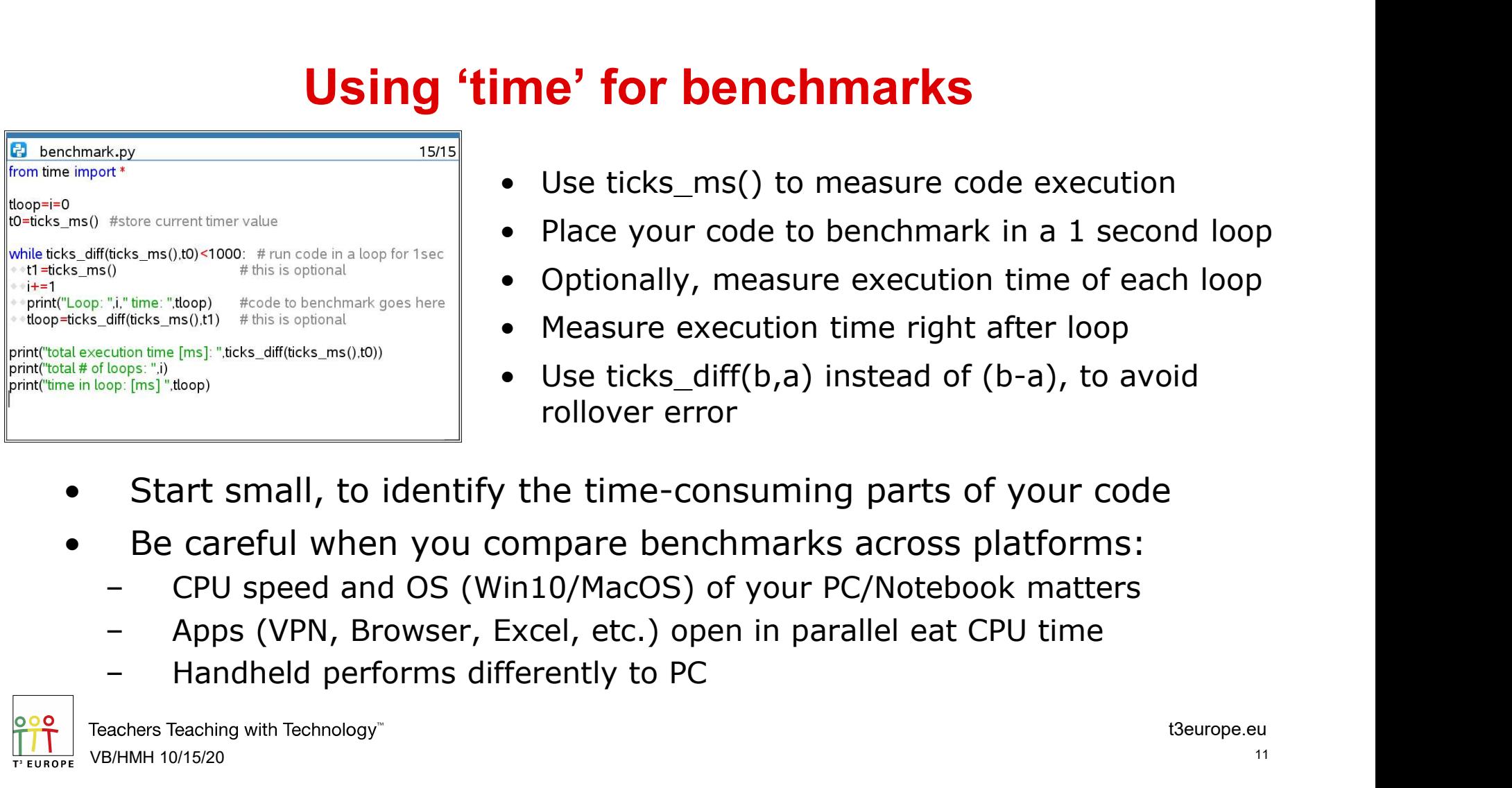

- 
- **me' for benchmarks**<br>• Use ticks\_ms() to measure code execution<br>• Place your code to benchmark in a 1 second loop<br>• Optionally, measure execution time of each loop
- **me' for benchmarks**<br>• Use ticks\_ms() to measure code execution<br>• Place your code to benchmark in a 1 second loop<br>• Optionally, measure execution time of each loop<br>• Measure execution time right after loop **me' for benchmarks**<br>• Use ticks\_ms() to measure code execution<br>• Place your code to benchmark in a 1 second loop<br>• Optionally, measure execution time of each loop<br>• Measure execution time right after loop<br>• Use ticks\_diff
- 
- **me' for benchmarks**<br>• Use ticks\_ms() to measure code execution<br>• Place your code to benchmark in a 1 second loop<br>• Optionally, measure execution time of each loop<br>• Measure execution time right after loop<br>• Use ticks\_diff **me' for benchmarks**<br>
• Use ticks\_ms() to measure code execution<br>
• Place your code to benchmark in a 1 second loop<br>
• Optionally, measure execution time of each loop<br>
• Measure execution time right after loop<br>
• Use ticks rollover error
- 
- -
	-
	-

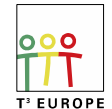

### TI-Nspire-CXII Standby & Hibernate

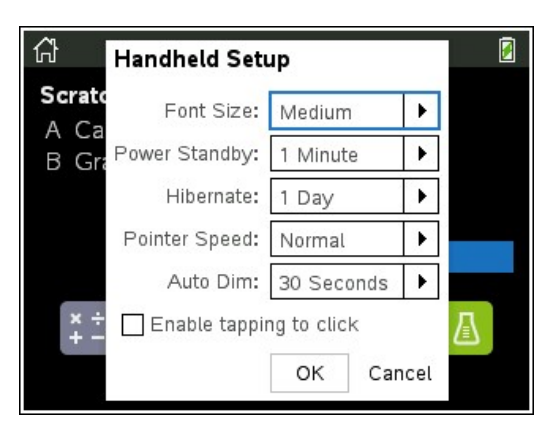

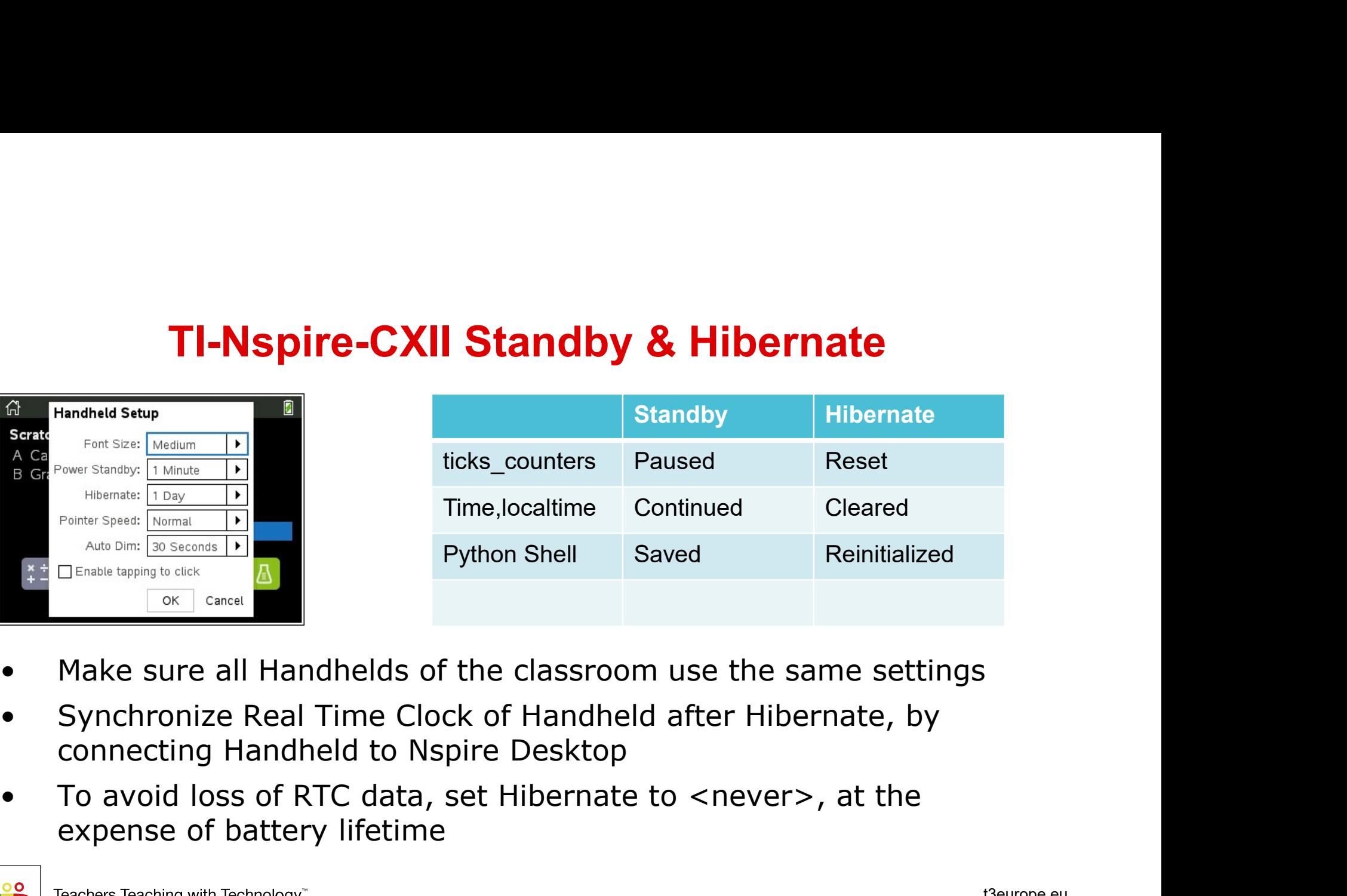

- 
- 
- expense of battery lifetime

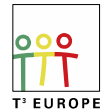

### **The TI-Nspire Python 'time' module summary<br>Use of legacy functions (hub\_time(),wait()) is not recommended<br>Time functions behave differently on Handbeld vs. Deskton The TI-Nspire Python 'time' module summary**<br>• Use of legacy functions (hub\_time(),wait()) is not recommended<br>• Time functions behave differently on Handheld vs. Desktop<br>• Handheld uses 30-bit wide. Desktop uses 62-bit wid **The TI-Nspire Python 'time' module summary**<br>• Use of legacy functions (hub\_time(),wait()) is not recommended<br>• Time functions behave differently on Handheld vs. Desktop<br>• Handheld uses 30-bit wide, Desktop uses 62-bit wid **The TI-Nspire Python 'time' module summary**<br>• Use of legacy functions (hub\_time(),wait()) is not recommended<br>• Time functions behave differently on Handheld vs. Desktop<br>• Handheld uses 30-bit wide, Desktop uses 62-bit wid **The TI-Nspire Python 'time' module summary**<br>• Use of legacy functions (hub\_time(),wait()) is not recommended<br>• Time functions behave differently on Handheld vs. Desktop<br>• Handheld uses 30-bit wide, Desktop uses 62-bit wid **The TI-Nspire Python 'time' module summary**<br>• Use of legacy functions (hub\_time(),wait()) is not recommended<br>• Time functions behave differently on Handheld vs. Desktop<br>• Handheld uses 30-bit wide, Desktop uses 62-bit wid The TI-Nspire Python "time" module summa<br>
• Use of legacy functions (hub\_time(),wait()) is not recommer<br>
• Time functions behave differently on Handheld vs. Desktop<br>
• Handheld uses 30-bit wide, Desktop uses 62-bit wide co **• The TI-Nspire Python 'time' module summary**<br>
• Use of legacy functions (hub\_time(),wait()) is not recommended<br>
• Time functions behave differently on Handheld vs. Desktop<br>
• Handheld uses 30-bit wide, Desktop uses 62-bi **• The TI-Nspire Python 'time' module summary**<br>
• Use of legacy functions (hub\_time(),wait()) is not recommended<br>
• Time functions behave differently on Handheld vs. Desktop<br>
• Handheld uses 30-bit wide, Desktop uses 62-bi

- 
- 
- 
- 
- 
- 
- 
- 
- 
- Use of legacy functions (hub\_time (),wait()) is not recommended<br>• Time functions behave differently on Handheld vs. Desktop<br>• Handheld uses 30-bit wide, Desktop uses 62-bit wide counters<br>• ticks\_ms() works best for TI-Ns • Use of legacy functions (hub\_time(),wait()) is not recommended<br>• Time functions behave differently on Handheld vs. Desktop<br>• Handheld uses 30-bit wide, Desktop uses 62-bit wide counters<br>• ticks\_ms() works best for TI-Nsp

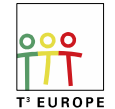

### Helpful links

- **Helpful links**<br>• TI Education Technology Homepage, Documentation<br>https://education.ti.com/<br>• T<sup>3</sup> Europe Webinars live and on-demand. Documentation. Material Database https://education.ti.com/ https://education.ti.com/en/guidebook/search/ti-nspire-cx
- **T1 Education Technology Homepage, Documentation**<br>
https://education.ti.com/<br>
https://education.ti.com/<br>
 T<sup>3</sup> Europe Webinars live and on-demand, Documentation, Material Database<br>
<u>https://www.t3europe.eu/en/t3-europ</u> https://www.t3europe.eu/en/t3-europe/webinars/on-demand https://ti-unterrichtsmaterialien.net/materialien **Helpful links**<br>
• Tl Education Technology Homepage, Documentation<br>
https://education.ti.com/<br>
https://education.ti.com/en/guidebook/search/ti-nspire-cx<br>
• T<sup>3</sup> Europe – Webinars live and on-demand, Documentation, Mater<br>
h • TI Education Technology Homepage, Documentation<br>
https://education.ti.com/<br>
https://education.ti.com/en/guidebook/search/ti-nspire-cx<br>
• T<sup>3</sup> Europe – Webinars live and on-demand, Documentation, Material<br>
https://www.t3e • TI Education Technology Homepage, Documentation<br>
https://education.ti.com/<br>
https://education.ti.com/en/guidebook/search/ti-nspire-cx<br>
• T<sup>3</sup> Europe – Webinars live and on-demand, Documentation, Material Database<br>
https: https://education.ti.com/<br>
https://education.ti.com/en/guidebook/search/ti-nspire-cx<br>
• Τ<sup>3</sup> Europe – Webinars live and on-demand, Documentation, Material Database<br>
https://www.t3europe.eu/en/13-europe/webinars/on-demand https://education.ti.com/en/guidebook/search/ti-nspire-cx<br>T<sup>3</sup> Europe – Webinars live and on-demand, Documentation, Material Data<br>https://ti-unterrichtsmaterialien.net/materialien<br>https://ti-unterrichtsmaterialien.net/mate
- https://docs.micropython.org/en/latest/index.html
- https://www.programiz.com/python-programming/first-program
- https://gsg-loebau.de/fachbereiche/naturwissenschaften/informatik
- 

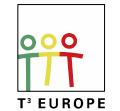